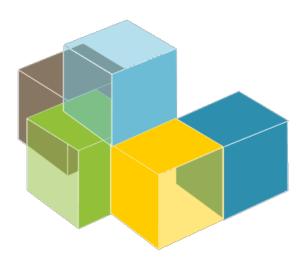

S O F T W A R E ARCHITECTURE

2021-22

Jose Emilio Labra Gayo Pablo González Irene Cid Hugo Lebredo

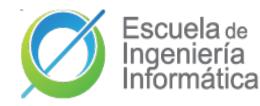

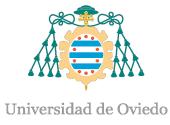

Lab 1 Intro to labs Teams organization Git GitHub

# Intro to labs

#### What are we going to do in these sessions?

Develop an online shoping system **Decentralized Delivery** (DeDe) which respects privacy following SOLID principles

**Resources?** 

- <u>http://arquisoft.gihub.io</u>: course documents.
- Virtual Campus
- Lab spec:

https://arquisoft.github.io/course2122/labAssignmentDescription.html

• Project github <u>repositories</u>.

Lab assessment?

70% - Teamwork 🕷 30% - Individual work 💧

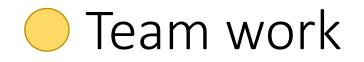

#### Meeting minutes

- Each lab session == group meeting.
  - Other meetings allowed out of lab sessions
- Mandatory to take minutes of each meeting
- Wiki section of each repository will be used to record minutes
- Minimal mandatory format :
  - 🖵 Date 🏢
  - Participant list
  - □ Agreements about work assignment for next session (open issues) 🛛
  - lacksquare Review state of tasks from past meetings lacksquare
    - Links to Issues and Pull requests 🕶
  - $\hfill\square$  Short description of decisions taken
    - Preferrable to include links architecture decision records (<u>https://adr.github.io/</u>)

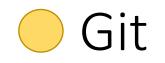

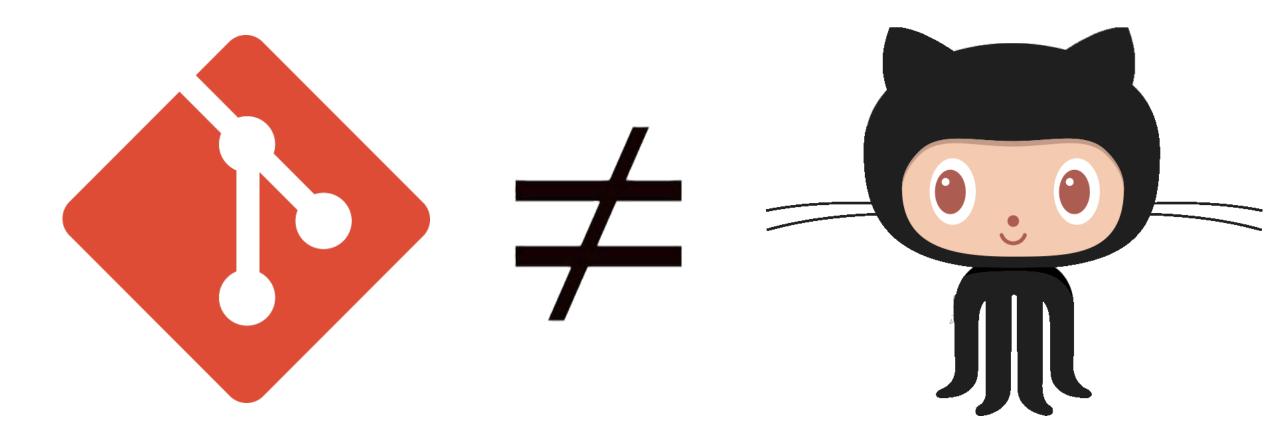

O Git

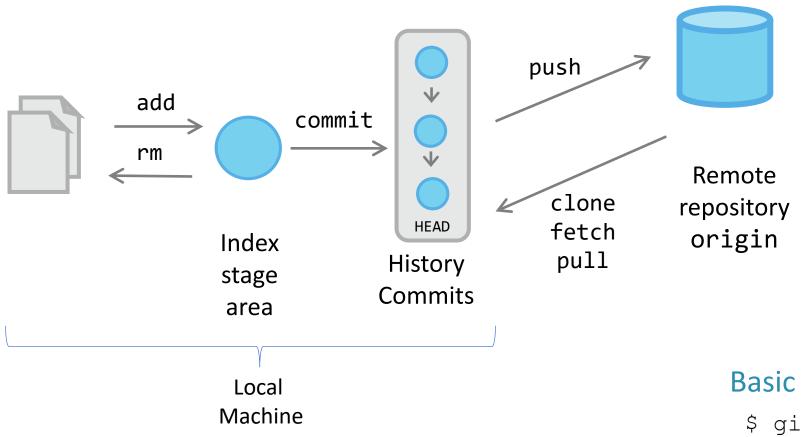

#### **Basic workflow**

- \$ git init
  \$ git clone urlRepository
- \$ git add .
- \$ git commit -m "message"
- \$ git push origin master

### Git

## Working with branches

Create a branch:

\$ git checkout -b branch1
Check our current branch:

\$ git branch
Change to another branch:

\$ git checkout master
See differences from branchs

\$ git diff --stat master branch1
Merge branch:

\$ git checkout master

\$ git merge --no-ff branch1

Remove branch:

\$ git branch -d branch1

Create the develop branch:

\$ git checkout -b develop
Push it to the remote repository:

\$ git push origin develop

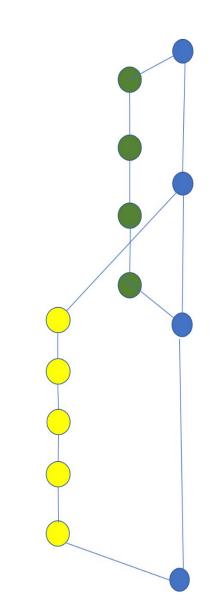

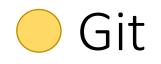

#### Branching strategies

- Several strategies whose seccess depends on several factors.
  - See: <a href="https://martinfowler.com/articles/branching-patterns.html">https://martinfowler.com/articles/branching-patterns.html</a>
- Some popular patterns:
  - Git-flow, by Vincent Driessen, 2010: <u>A successful Git branching model</u>
  - GitHub Flow strategy
  - Trunk based development: <u>https://trunkbaseddevelopment.com/</u>

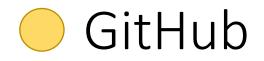

#### **Pull Request**

#### Steps

New branch

```
$ git flow feature start RE1 develop #option 1
```

\$ git checkout -b feature-RE1 develop #option 2
Add your name inside the Collaborator section in your README.md file

Send your local changes

- \$ git add .
- \$ git commit

Submit your changes to remote

```
$ git push --set-upstream origin feature-RE1
```

Go to github and ask for a pull request

| 🕝 5 commits                    | ဖို <b>3</b> branches | 🗇 <b>0</b> packages | 🛇 <b>0</b> releases         |
|--------------------------------|-----------------------|---------------------|-----------------------------|
| Your recently pushed branches: |                       |                     |                             |
| ဖို develop (about 1 hour ago) |                       |                     | ິ່ງ Compare & pull request  |
| feature/RE1 (1 minute ago)     |                       |                     | ្លាំ Compare & pull request |

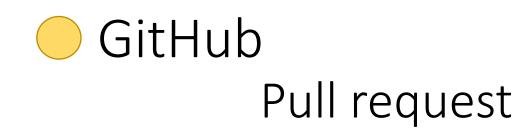

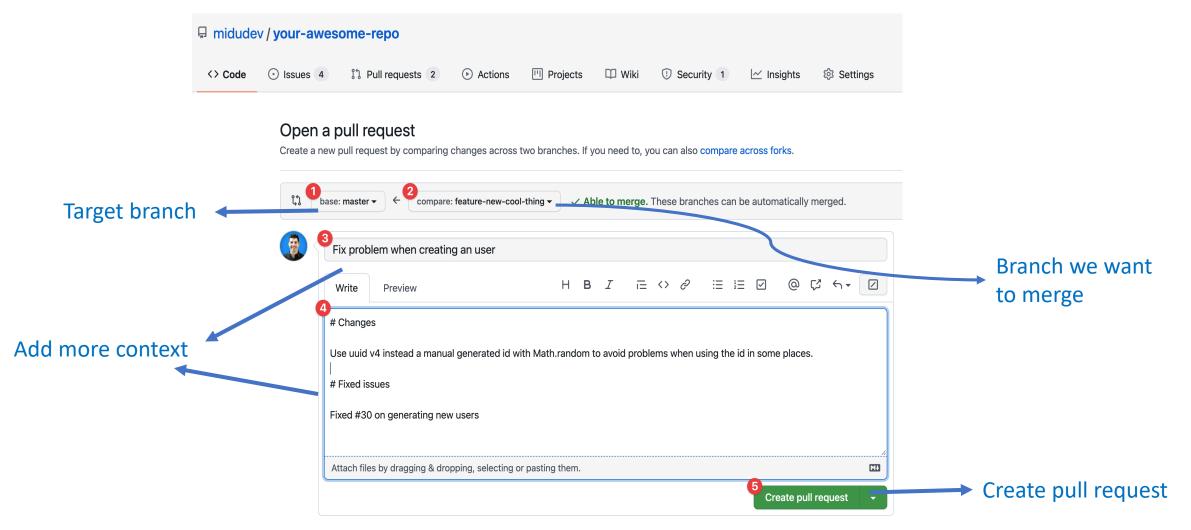

# GitHub as a Project management tool

#### Advantages of Project management

- Project planning (future)
- More control over current project's state (present)
  - $\circ$  Detect bottlenecks.
  - $\circ~$  Share work load between team members.
  - Current problems.
- Report achievements (Past).
  - Evaluate each member's contributions to the project

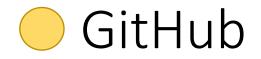

#### Some tools provided by github for Project management

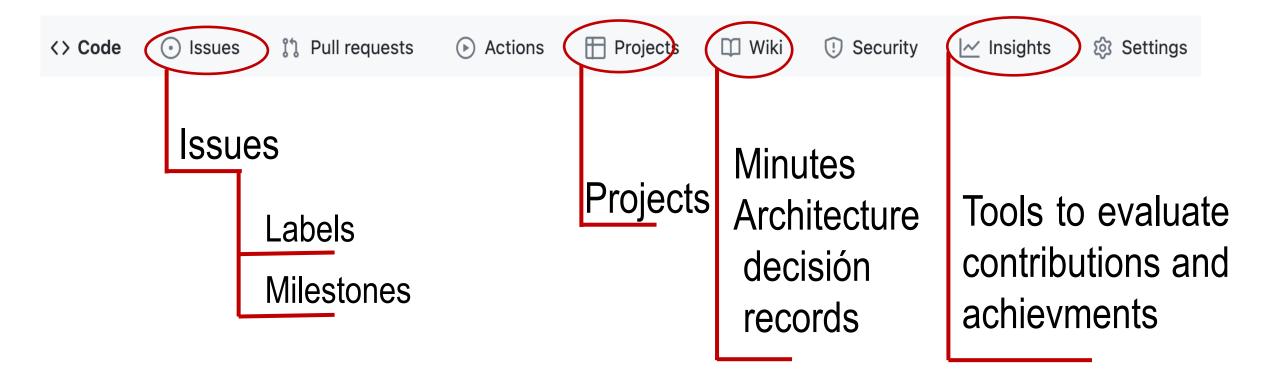

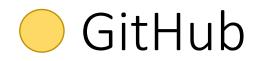

#### united > Projects > MagicBuy-Development O

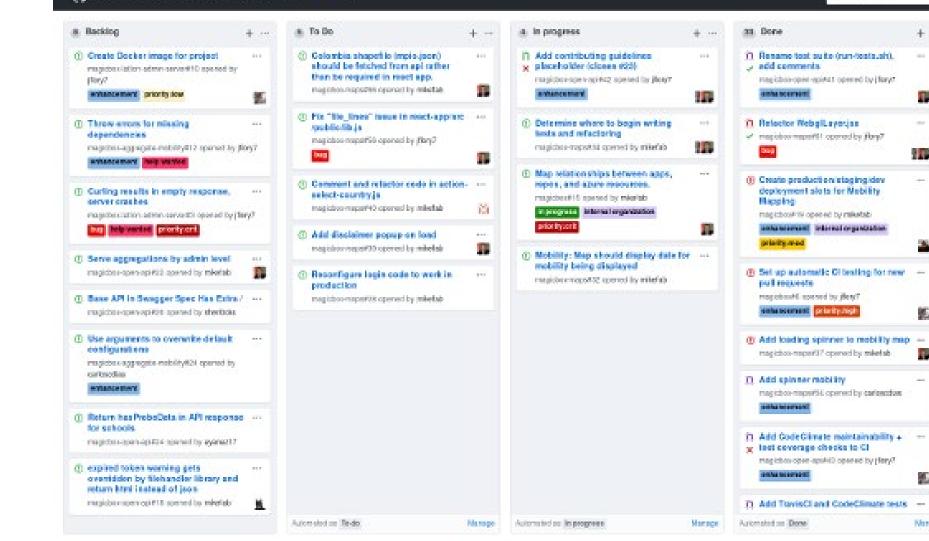

+ ..... D Rename test suite (run-tests.sh). map (this open -spirit) opened by (lary). Refector NebgiLayerias magiobox maps PS1 opened by Flarg7 

and a

劉

-

20

Manage

+Addeeste (x)Cati Ultranon ⊆Mara

+ Add column

# 🔵 GitHub

#### Project tab

- It is possible to create KanBan projects
- Automate workflow managing also issues and pull requests
- It is possible to create different dashboards (docs, backend,...)

| <> Code  Issues  Pull requests  Actions  Projects  New project |                   | Coordinate, track, and update your work in one place, so projects stay transparent and on schedule.  Project board name Project board name Description (optional) |                       |
|----------------------------------------------------------------|-------------------|----------------------------------------------------------------------------------------------------|-----------------------|
| Q is:open                                                      | Sort <del>-</del> |                                                                                                    |                       |
| There aren't any projects yet                                  |                   | Project template<br>Save yourself time with a pre-configured project board temp<br>Template: None -<br>Create project                                             | Automation<br>options |

Create a new project

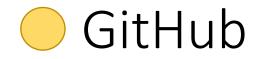

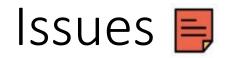

They are like post-it in a Kanban project

( Each problem, task or even question related with the Project can have a issue.

They use Markdown.

Recommended to write only the necessary to understand the issue. You can add pictures or links

It is the main part of a Project and can be used to understand the state of the project.

An Issue can be related with other entities in a github repo.

People 👬

Labels 📼

Milestones 🌌

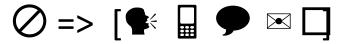

We only assess information that appears in the github repo

## 🔵 GitHub

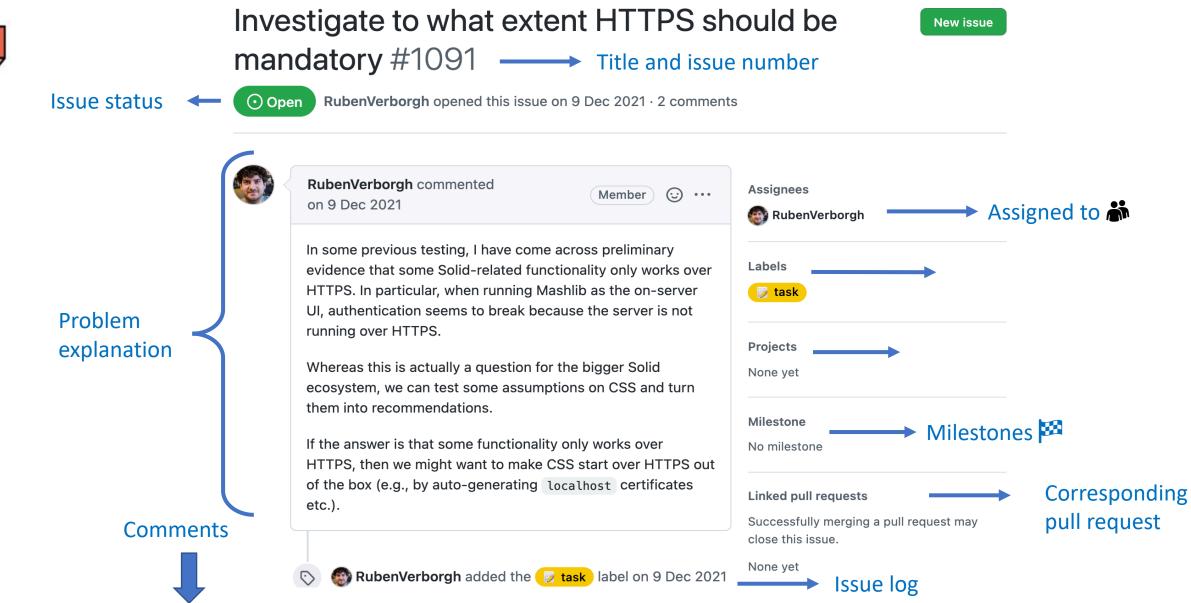

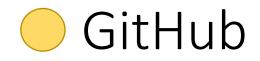

#### Labels 🔊

- Labels can be used to catalog issues.
- Generic labels from GitHub
- You can create your own labels (backend, frontend, bbdd, hierarchies)
- You can personalize color and even use emojis **•**.

# 🔵 GitHub

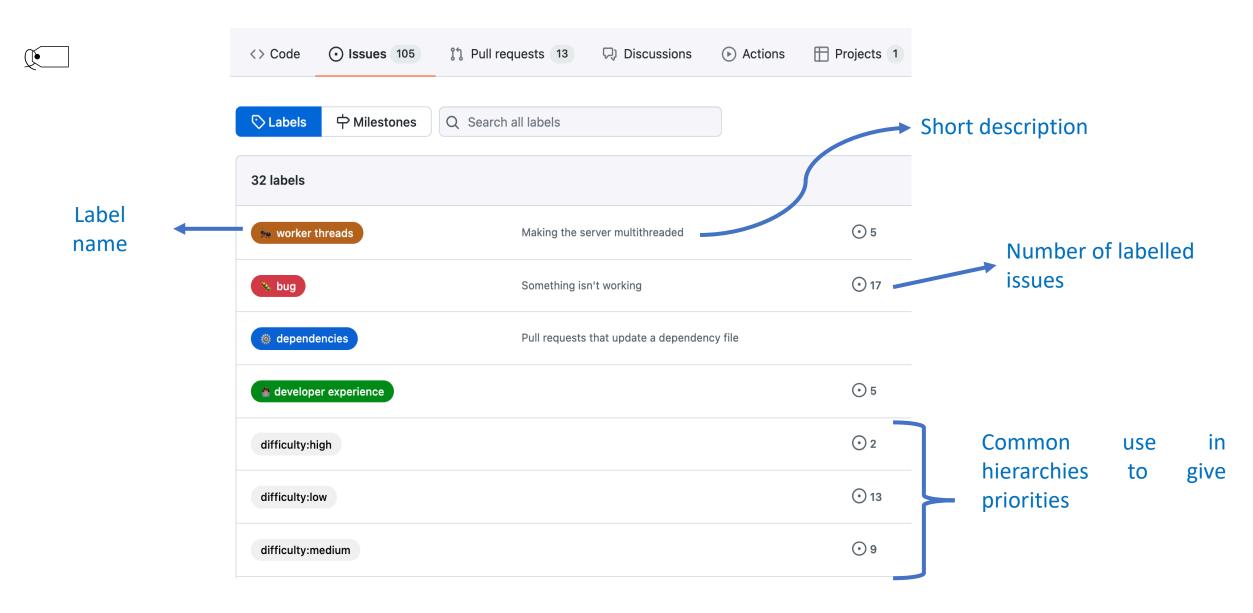

# You can use arquisoft FAQ for questions

https://github.com/Arquisoft/faq/issues

- Share questions about the course
- It is allowed to add any issue that describes some question in either English or Spanish,
  - Anyone can contribute answering the question or adding any comment.
  - Contributors must follow a code of conduct that respects the ethical considerations from a University of Oviedo Course.
- The teachers can remove any issue or contribution that they consider inappropriate for the course.

# Additional links

- Introduction to git <u>Git</u>.
- <u>Quick reference</u> from Pablo Gonzalez
- Short introducción a git (Hugo)
- Git: the simple guide
  - <u>https://rogerdudler.github.io/git-guide/index.html</u>
- learngitbranching.js.org